## Guide de l'utilisateur IBM SPSS Collaboration and Deployment Services Enterprise View Driver 4.2

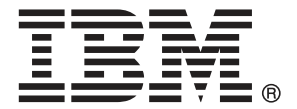

*Note*: Before using this information and the product it supports, read the general information under Notices sur p. [13.](#page-16-0)

This document contains proprietary information of SPSS Inc, an IBM Company. It is provided under a license agreement and is protected by copyright law. The information contained in this publication does not include any product warranties, and any statements provided in this manual should not be interpreted as such.

When you send information to IBM or SPSS, you grant IBM and SPSS a nonexclusive right to use or distribute the information in any way it believes appropriate without incurring any obligation to you.

**© Copyright SPSS Inc. 2004, 2010..**

## *Préface*

IBM® SPSS® Collaboration and Deployment Services Enterprise View Driver permet aux objets IBM® SPSS® Collaboration and Deployment Services Enterprise View stockés dans le IBM® SPSS® Collaboration and Deployment Services Repository d'accéder à des applications tierces. Ce manuel décrit l'installation et la configuration sur toutes les plateformes prises en charge. Les tâches associées à l'utilisation quotidienne des fonctions analytiques de IBM® SPSS® Collaboration and Deployment Services sont décrites dans la documentation de IBM® SPSS® Collaboration and Deployment Services Deployment Manager.

#### *Assistance technique*

Les services de l'assistance technique de SPSS Inc. sont proposés aux clients enregistrés de SPSS Inc.. Les clients peuvent contacter l'assistance technique pour obtenir de l'aide concernant l'utilisation des produits SPSS Inc. ou l'installation dans l'un des environnements matériels pris en charge. Pour contacter le support technique, visitez le site Web de SPSS Inc. à l'adresse *http://www.spss.com* ou contactez votre bureau local dont les coordonnées figurent sur le site Web de SPSS Inc. à l'adresse : *http://www.spss.com/worldwide/*. Votre nom, celui de votre société, ainsi que le numéro de série de votre système, vous seront demandés.

#### *Votre avis nous intéresse*

Vos remarques sont importantes. Faites-nous part de votre expérience des produits SPSS Inc.. Envoyez un e-mail à l'adresse suivante : *suggest@us.ibm.com* ou écrivez à SPSS Inc., Attn.: Director of Product Planning, 233 South Wacker Drive, 11th Floor, Chicago, IL 60606-6412, Etats-Unis.

## *Contenu*

## *1 IBM SPSS Collaboration and Deployment Services Enterprise View Driver [1](#page-4-0)*

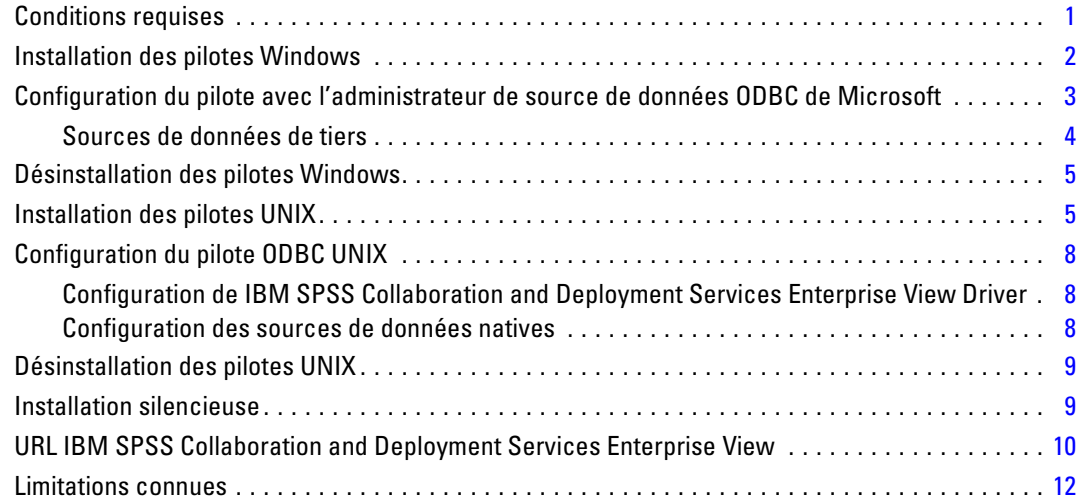

## *Annexe*

## *A Notices [13](#page-16-0)*

*Index [15](#page-18-0)*

# **1**

## <span id="page-4-0"></span>*IBM SPSS Collaboration and Deployment Services Enterprise View Driver*

IBM® SPSS® Collaboration and Deployment Services Enterprise View Driver permet aux objets IBM® SPSS® Collaboration and Deployment Services Enterprise View stockés dans le IBM® SPSS® Collaboration and Deployment Services Repository d'accéder à des applications tierces. Les pilotes ont un fonctionnement similaire aux pilotes de base de données conventionnels, sauf qu'ils n'envoient pas directement de requête à une source de données physique mais font plutôt référence à Définition du fournisseur de données et à une Application View. Une Application View fournit une table définie et une structure de colonnes ; un Définition du fournisseur de données met en correspondance les tables de Application View logiques et les colonnes avec celles d'une source de données physique.

Reportez-vous au *Guide de l'utilisateur IBM® SPSS® Collaboration and Deployment Services Deployment Manager* pour obtenir des informations sur l'utilisation des objets IBM SPSS Collaboration and Deployment Services Enterprise View.

IBM SPSS Collaboration and Deployment Services Enterprise View Driver fournit des pilotes pour l'accès JDBC et ODBC.

## *Conditions requises*

IBM® SPSS® Collaboration and Deployment Services Enterprise View Driver peut être installé sur les systèmes d'exploitations suivants.

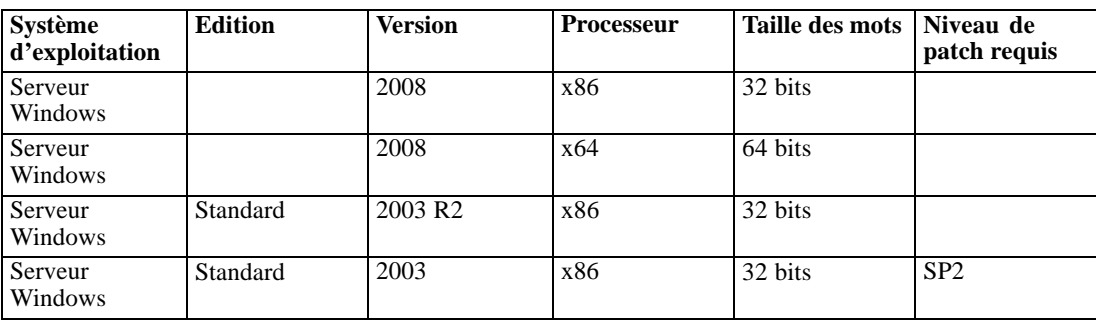

#### *Windows*

© Copyright SPSS Inc. 2004, 2010. 1

<span id="page-5-0"></span>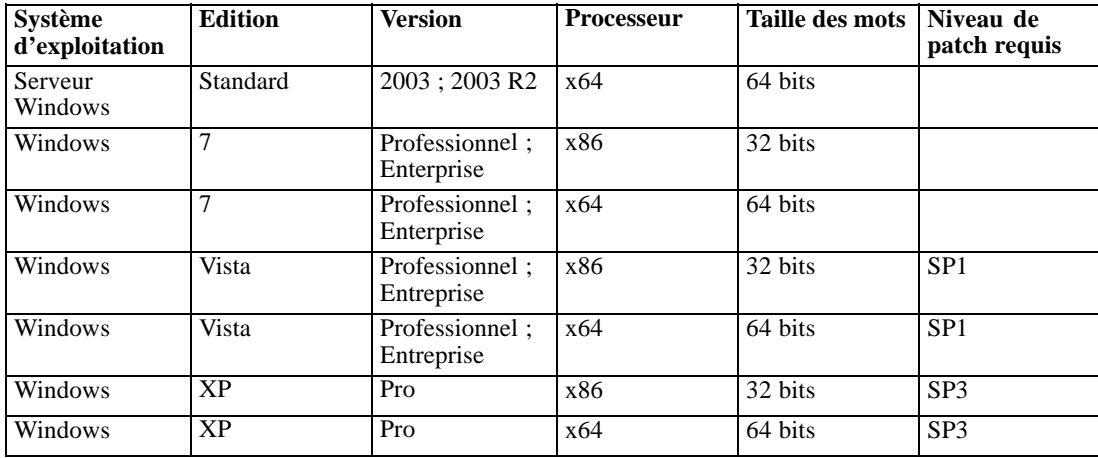

#### *UNIX*

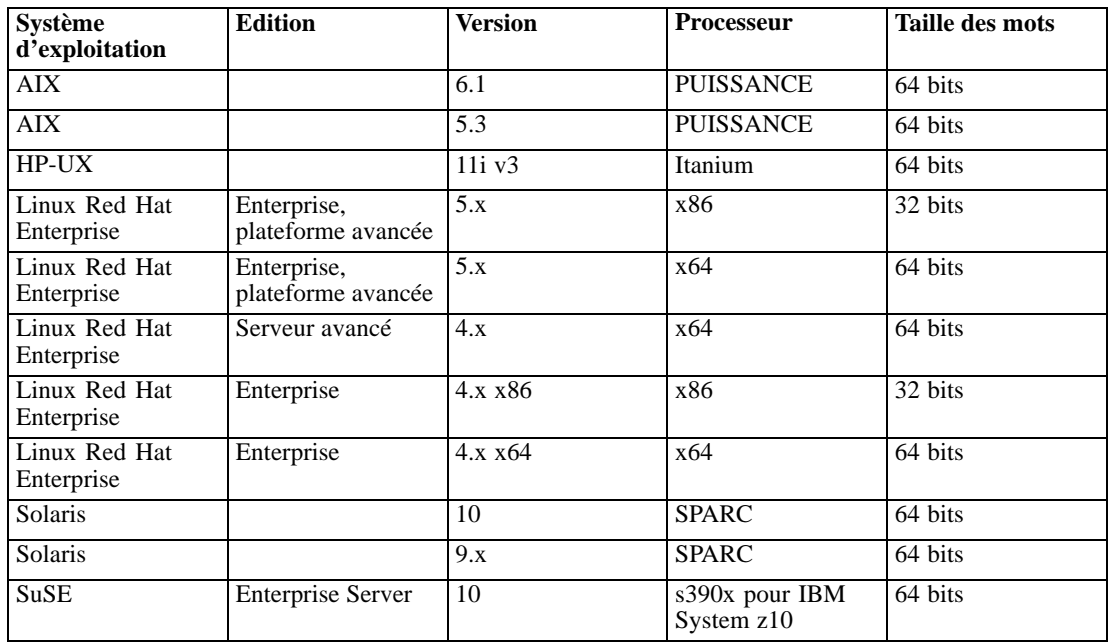

Le pilote requiert environ 100 Mo d'espace disque disponible, quel que soit le système d'exploitation. Si une JVM 1.5 ou ultérieur n'est pas présente, elle doit être installée avant d'installer le pilote.

## *Installation des pilotes Windows*

Pour installer les pilotes Windows, commencez par télécharger et installer le dernier Windows Data Access Pack à partir de *<http://www.spss.com/drivers/client.htm>*. Dans les exemples, ces instructions supposent que le Data Access Pack est installé dans le répertoire d'installation par défaut C:\Program Files\SPSSOEM. Reportez-vous à la documentation Data Access Pack pour obtenir des informations sur l'installation.

<span id="page-6-0"></span>Une fois que vous avez installé le Data Access Pack, installez IBM® SPSS® Collaboration and Deployment Services Enterprise View Driver à l'aide de l'une des méthodes suivantes :

 À partir du support d'installation, lancez l'exécutable adapté au système d'exploitation dans le répertoire */EV* du disque 2. Le programme d'installation possède deux modes : IUG et console. Le programme d'installation utilise le mode IUG par défaut, mais vous pouvez effectuer l'installation via la console en ajoutant le paramètre -i console à la ligne de commande du programme d'installation. Par exemple :

setupWindows64-amd64.exe -i console

■ À partir d'un serveur IBM® SPSS® Collaboration and Deployment Services, utilisez l'URL suivante, où servername doit être remplacé par le nom du serveur IBM SPSS Collaboration and Deployment Services et port par le numéro de port du serveur IBM SPSS Collaboration and Deployment Services :

http://<servername>:<port>/pevdriverinstall

Suivez les invites de l'assistant d'installation pour terminer l'installation du pilote.

### *Configuration du pilote avec l'administrateur de source de données ODBC de Microsoft*

Certaines applications, telles que IBM® SPSS® Modeler, sont compatibles en natif avec IBM® SPSS® Collaboration and Deployment Services Enterprise View et peuvent fonctionner avec ses éléments directement. Cependant, si votre application n'est pas compatible en natif avec IBM SPSS Collaboration and Deployment Services Enterprise View, vous devez configurer le pilote avec l'administrateur de source de données ODBC de Microsoft. Les paramètres de configuration suivants s'appliquent à l'implémentation de IBM® SPSS® Collaboration and Deployment Services Enterprise View Driver de l'administrateur de source de données ODBC de Microsoft.

**Nom de la source de données :** Fournit un nom de source de données approprié. Une application ODBC utilise le nom de la source de données lors de ses demandes de connexion à la source de données. Il s'agit du nom qui s'affiche dans la section DSN utilisateur de l'administrateur de source de données ODBC.

**Description :** Saisissez une description de source de données (facultatif).

**Hôte :** Saisissez le nom ou l'adresse IP du serveur IBM® SPSS® Collaboration and Deployment Services auquel vous souhaitez vous connecter.

**Port :** Entrez le numéro de port du serveur IBM SPSS Collaboration and Deployment Services.

**Connexion au IBM SPSS Collaboration and Deployment Services Repository:** Activez cette option pour spécifier un nom d'utilisateur et mot de passe IBM® SPSS® Collaboration and Deployment Services Repository et récupérer les informations sur l'objet IBM SPSS Collaboration and Deployment Services Enterprise View (accessible après avoir cliqué sur Next ).

<span id="page-7-0"></span>4

**Nom d'utilisateur :** Entrez un nom d'utilisateur IBM SPSS Collaboration and Deployment Services Repository. Le nom d'utilisateur doit disposer d'un accès en lecture aux objets IBM SPSS Collaboration and Deployment Services Enterprise View du référentiel.

**Mot de passe :** Entrez un mot de passe pour le nom d'utilisateur spécifié.

E Cliquez sur Suivant pour sélectionner les informations sur l'objet spécifique IBM SPSS Collaboration and Deployment Services Enterprise View.

**Application View:** Sélectionnez une Application View appropriée dans la liste de toutes les vues qui existent actuellement dans le référentiel. Une Application View fournit un moyen de restreindre les informations affichées à un utilisateur dans un outil ou une application, et il permet à un administrateur système ou à un expert en données d'afficher les données du point de vue d'une application.

**Environnement :** Ce champ déroulant répertorie tous les environnements valides. Le paramètre d'environnement offre un moyen d'identifier les colonnes particulières à associer aux segments commerciaux définis. Par exemple, lorsque l'option Analytique est sélectionnée, seules les colonnes Application View définies comme Analytique sont renvoyées. Ce paramètre filtre également les options du Définition du fournisseur de données présentées dans le champ **Fournisseur de données** pour conserver uniquement celles prises en charge dans l'environnement sélectionné.

**Fournisseur de données :** Sélectionnez le Définition du fournisseur de données à partir de la liste de tous ceux se trouvant actuellement dans le référentiel. Le Définition du fournisseur de données gère les données à chaque étape en mappant les définitions de colonne logiques dans la Application View vers les colonnes de table physiques dans la base de données des clients. Le Définition du fournisseur de données spécifie également la source de données et les informations d'authentification utilisées pour accéder aux données.

**Etiquette :** Ce champ déroulant répertorie toutes les étiquettes définies pour la Définition du fournisseur de données spécifiée. Les étiquettes permettent d'identifier des versions d'objets de IBM SPSS Collaboration and Deployment Services Enterprise View spécifiques. Par exemple, il peut exister deux versions d'un Enterprise View, d'une Application View, et d'un Définition du fournisseur de données spécifiques. Vous pouvez, par exemple, spécifier l'étiquette TEST pour la version utilisée dans l'environnement de développement et l'étiquette PRODUCTION pour la version utilisée dans l'environnement de production. L'étiquette spécifiée doit exister pour tous les objets IBM SPSS Collaboration and Deployment Services Enterprise View.

Reportez-vous à la documentation de IBM® SPSS® Collaboration and Deployment Services Deployment Manager pour plus d'informations sur l'utilisation des objets IBM SPSS Collaboration and Deployment Services Enterprise View.

#### *Sources de données de tiers*

Lors de la configuration de sources de données de tiers, telles que SQL Native Client, les conditions suivantes doivent être respectées pour éviter tout problème avec IBM® SPSS® Collaboration and Deployment Services Enterprise View Driver.

- <span id="page-8-0"></span>■ Pour les sources de données ODBC, les noms de source de données (DSN) ODBC référencés doivent exister sur le même système que celui sur lequel est installé IBM SPSS Collaboration and Deployment Services Enterprise View Driver.
- Lors de la configuration de DSN, quelque soit leur type (Oracle, SQL Server, DB2, etc.), vérifiez que l'option **identificateur mis entre guillemets** est activée (si elle est disponible).
- Lors de la configuration de DSN, quelque soit leur type (Oracle, SQL Server, DB2, etc.), vous devez fournir les informations de la base de données par défaut appropriées.

## *Désinstallation des pilotes Windows*

Pour désinstaller IBM® SPSS® Collaboration and Deployment Services Enterprise View Driver sous Windows :

- E Dans le Panneau de configuration de Windows, sélectionnez Ajout ou suppression de programmes.
- E Sélectionnez l'entrée IBM SPSS Collaboration and Deployment Services Enterprise View Driver et cliquez sur Modifier/Supprimer.
- E Cliquez sur Désinstaller dans la boîte de dialogue de l'assistant pour terminer la désinstallation.

## *Installation des pilotes UNIX*

Pour installer les pilotes UNIX, commencez par télécharger et installer le dernier UNIX Data Access Pack à partir de *<http://www.spss.com/drivers/client.htm>*. Vous pouvez également installer le Data Access Pack à partir du support d'installation. Dans les exemples, ces instructions supposent que le Data Access Pack est installé dans le répertoire d'installation par défaut /opt/odbc/. Reportez-vous à la documentation Data Access Pack pour obtenir des informations sur l'installation. Vous devez disposer du privilège super-utilisateur pour installer les pilotes.

Une fois que vous avez installé le Data Access Pack, installez IBM® SPSS® Collaboration and Deployment Services Enterprise View Driver à partir du serveur de référentiel ou du support d'installation. À partir d'un serveur, utilisez l'URL suivante, où servername doit être remplacé par le nom du serveur IBM® SPSS® Collaboration and Deployment Services et port par le numéro de port du serveur IBM SPSS Collaboration and Deployment Services.

#### http://<servername>:<port>/pevdriverinstall

Après avoir téléchargé IBM SPSS Collaboration and Deployment Services Enterprise View Driver à partir du serveur, vous devez vérifier que le fichier du pilote est exécutable. Vérifiez que le fichier est bien exécutable via l'interface utilisateur ou utilisez la commande CHMOD à partir du shell UNIX.

Vous pouvez aussi charger le lecteur optique en utilisant le support d'installation, à l'aide d'une commande appropriée pour votre système, de la façon suivante :

■ Dans un environnement Linux, entrez la commande suivante, où <device> est le nom du périphérique attribué à votre lecteur optique :

# mount -r -t iso9660 /dev/<device> /mnt/cdrom

<span id="page-9-0"></span>■ Dans un environnement HP-UX, entrez la commande suivante :

# mount -f cdfs <device path> <mount point>

Dans un environnement AIX, entrez la commande suivante :

# mount -rv cdrfs <device path> <mount point>

Solaris charge automatiquement le lecteur optique.

Le programme d'installation possède deux modes : IUG et console. Le programme d'installation utilise le mode IUG par défaut, mais vous pouvez effectuer l'installation via la console en ajoutant le paramètre -i console à la ligne de commande du programme d'installation. Par exemple, pour Linux 32 bits, la commande est la suivante :

./setupLinux32-x86.bin -i console

Suivez les invites de l'assistant d'installation pour terminer l'installation du pilote. Prenez note de l'emplacement car vous devrez définir manuellement le chemin lors de la configuration du pilote. Si le chemin d'installation contient des espaces (comme le chemin par défaut) les espaces devront être évités ou la totalité du chemin devra être mise entre parenthèses lors de son utilisation.

## *Configuration du pilote ODBC UNIX*

La configuration du pilote UNIX ODBC implique la réalisation des deux étapes générales suivantes :

- ► Configuration de IBM® SPSS® Collaboration and Deployment Services Enterprise View Driver
- E Configuration des sources de données natives

#### *Configuration de IBM SPSS Collaboration and Deployment Services Enterprise View Driver*

Une fois l'installation terminée, quelques étapes manuelles sont nécessaires pour définir l'environnement et enregistrer IBM® SPSS® Collaboration and Deployment Services Enterprise View Driver auprès du gestionnaire de pilotes.

- E La définition de l'environnement suit un processus similaire à celui de la configuration du Data Access Pack. Ceci implique la modification du système approprié ou du profil utilisateur afin d'inclure un appel pour 'sourcer' le script de configuration pev (situé dans le répertoire d'installation de IBM SPSS Collaboration and Deployment Services Enterprise View Driver). Deux scripts de configuration sont fournis :
	- **pev.sh** sh, ash, bash, ksh, zsh (Bourne)
	- **pev.csh** csh, tcsh (C shell)

Sourcer le script de configuration pev.sh équivaut à sourcer le script de configuration odbc.sh du Data Access Pack (ajouté au cours de l'installation du Data Access Pack). Pour plus d'informations, reportez-vous à la documentation DataDirect<sup>tm</sup> appropriée (*<http://www.spss.com/drivers/merant.htm>* ).

*Remarque :* Si vous utilisez sudo pour démarrer IBM® SPSS® Modeler, vous devez sourcer le script pev.sh dans votre script de démarrage SPSS Modeler. Le script odbc.sh doit également être sourcé, et il se peut qu'il existe déjà dans le script de démarrage SPSS Modeler. Ajoutez l'appel pour sourcer le script pev.sh après l'appel pour sourcer le script odbc.sh. Pour plus d'informations, reportez-vous au *SPSS Modeler Guide d'installation de ODBC pour UNIX*.

Pour vérifier que pev.sh est correctement sourcé, sourcez le script à partir d'une nouvelle session shell et saisissez set pour les shells Bourne ou env pour les C shells. Dans la liste de variables d'environnement qui s'affiche, recherchez l'une des variables suivantes.

Pour Linux, Solaris et HP-UX : LD\_LIBRARY\_PATH

Pour AIX : LIBPATH

La valeur de cette variable doit contenir des références au répertoire d'installation de IBM SPSS Collaboration and Deployment Services Enterprise View Driver. Si elle n'inclut aucune référence, vous devrez peut-être éditer le script shell pour l'adapter à votre configuration particulière.

Le script shell tente de trouver un environnement Java JNI acceptable. Il recherche les répertoires d'installation Java standards et configure l'environnement. La détection peut prendre beaucoup de temps. Pour réduire le temps nécessaire pour sourcer le script shell, vous pouvez définir la variable PEV\_SHARED\_LIBRARY\_PATH dans le script pour contourner la recherche. Il est fortement recommandé de copier cette valeur à partir d'un script précédent déjà exécuté. Outre le répertoire d'installation IBM SPSS Collaboration and Deployment Services Enterprise View Driver, le script doit inclure le chemin de la bibliothèque Java nécessaire pour l'exécution des appels JNI.

- **E** Enregistrez IBM SPSS Collaboration and Deployment Services Enterprise View Driver dans le gestionnaire de pilotes DataDirect en éditant le fichier odbcinst.ini dans l'éditeur de votre choix. Par default le fichier se trouve dans le répertoire de base de Data Access Pack (/opt/odbc/ ). Si le Data Access Pack n'a pas été installé dans l'emplacement par défaut, vous pouvez vérifier où se trouve le fichier odbcinst.ini en consultant la variable d'environnement ODBCINST.
	- Définissez l'endroit où est installé le nouveau pilote en ajoutant la ligne suivante dans la section [ODBC Drivers] du fichier odbcinst.ini :

IBM SPSS Collaboration and Deployment Services Enterprise View Driver=Installed

 Fournissez au gestionnaire de pilotes les informations relatives à IBM SPSS Collaboration and Deployment Services Enterprise View Driver. A la fin du fichier odbcinst.ini ajoutez la section suivante :

[IBM SPSS Collaboration and Deployment Services Enterprise View Driver] Driver=libpev-driver.so APILevel=1 ConnectFunctions=YYY Driver=libpev-driver.so

DriverODBCVer=3.52 FileUsage=0 SQLLevel=1

**Enregistrez les modifications et quittez l'éditeur. A ce stade, IBM SPSS Collaboration and** Deployment Services Enterprise View Driver est complètement installé et enregistré dans le gestionnaire de pilotes. Vous pouvez vérifier l'installation à l'aide de l'utilitaire Data Direct situé dans le répertoire /opt/odbc/bin (ivtestlib sur les installations 32 bits, ddtestlib sur les installations 64 bits). A partir de la ligne de commande, saisissez /opt/odbc/bin/ivtestlib libpev-driver.so et appuyez sur Entrée. Si ce test échoue, vérifiez que ODBC et les scripts IBM® SPSS® Collaboration and Deployment Services Enterprise View sont correctement ' sourcés ' dans votre environnement shell.

#### *Configuration des sources de données natives*

Des sources de données natives doivent être créées pour utiliser le pilote IBM® SPSS® Collaboration and Deployment Services Enterprise View. Les sources de données sont ajoutées au fichier odbc.ini situé dans le répertoire de base de Data Access Pack (/opt/odbc/). Lorsque le fichier est installé avec le Data Access Pack, il est renseigné avec des exemples de sources de données pour chacun des pilotes disponibles. Il s'agit des modèles qui doivent être suivis lors de la création d'une nouvelle source de données. Voici par exemple une entrée pour une source de données MS SQL Server :

[ODBC Data Sources] SQLServer Wire Protocol=SPSS 5.2 SQL Server Wire Protocol

[SQLServer Wire Protocol] Driver=/opt/odbc/lib/XEmsss24.so Description=SPSS Inc. 6.0 SQL Server Wire Protocol Address=<SQLServer\_host, SQLServer\_server\_port> AlternateServers= AnsiNPW=Yes ConnectionRetryCount=0 ConnectionRetryDelay=3 Database=<database\_name> FetchTSWTZasTimestamp=0 FetchTWFSasTime=0 LoadBalancing=0 LogonID= Password= QuotedId=No ReportCodepageConversionErrors=0 ReportDateTimeType=0 SnapshotSerializable=0

La définition d'une source de données s'effectue en deux étapes.

E La première étape consiste à définir le nom et la description de la nouvelle source de données. Ceci s'effectue en haut du fichier sous le titre [ODBC Data Sources]. Ajoutez la nouvelle source de <span id="page-12-0"></span>données dans le formulaire <DSN>=<description>. DSN est le nom utilisé par les applications externes pour faire référence à la source de données. La description peut vous aider à identifier et différencier plusieurs sources de données.

E La deuxième étape consiste à configuer les paramètres spécifiques du pilote en ajoutant une nouvelle section dans le fichier odbc.ini. Le titre de la section doit correspondre au nom de la source de données que vous avez choisi lors de la définition de la source de données en haut du fichier. La seule entrée requise par le système dans la section de configuration est l'emplacement du pilote. Il s'agit par convention de la première entrée de la section, et cette entrée doit être de la forme Driver=<driver location>. Les entrées restantes sont spécifiques au pilote et peuvent être requises ou non.

Une fois que toutes les sources de données natives sont définies, vous êtes prêt à utiliser IBM® SPSS® Collaboration and Deployment Services Enterprise View Driver.

Si la source de données doit être utilisée avec IBM SPSS Collaboration and Deployment Services Enterprise View Driver, les identificateurs entre parenthèses doivent être activés dans le pilote natif. Dans l'exemple suivant, le pilote SQL Server comprend l'entrée QuotedId=No (la valeur par défaut). Cette entrée doit être remplacée par QuotedId=Yes. Vérifiez ce paramètre dans les options de configuration de votre pilote, en gardant à l'esprit que le nom de l'entrée peut être différent selon le type de pilote.

**Remarque :**La valeur du paramètre QEWSD est générée par le système et elle ne doit être pas copiée à partir d'une définition de pilote existante.

## *Désinstallation des pilotes UNIX*

Pour désinstaller IBM® SPSS® Collaboration and Deployment Services Enterprise View Driver sous UNIX :

- E Accédez au répertoire *\_uninst* situé dans le répertoire d'installation de IBM SPSS Collaboration and Deployment Services Enterprise View Driver.
- E Appelez *./uninstall* à partir du répertoire *\_uninst*
- E Après que vous avez désinstallé IBM SPSS Collaboration and Deployment Services Enterprise View Driver, vous devez supprimer manuellement les paramètres ajoutés dans la section Confi[guration du pilote ODBC UNIX](#page-9-0) .

### *Installation silencieuse*

Le mode silencieux permet d'exécuter l'installation sans interaction des utilisateurs. Les paramètres d'installation sont spécifiés sous la forme d'un fichier de propriétés. Cette fonctionnalité peut être utilisée pour automatiser l'installation d'applications dans des environnements réseau de grande taille. Le disque 2 d'installation comprend un fichier de propriétés permettant d'activer une installation silencieuse : *\Administration\<nom du produit>\SilentInstallOptions*.

#### <span id="page-13-0"></span>*Comment utiliser le fichier d'options*

- E Copiez le fichier d'options du support au système de fichiers.
- E Ouvrez le fichier d'options copié dans un éditeur de texte.
- E Change les options si nécessaire. Certaines options nécessitent une valeur de chaîne, alors que d'autres qui correspondent à des choix dans le programme d'installation peuvent être définies sur 0 (désactivé) ou 1 (activé).

#### *Pour effectuer une installation silencieuse :*

Exécutez le programme d'installation à partir de la ligne de commande avec les paramètres suivants :

- $\blacksquare$  -i silent pour définir le mode d'interface sur silencieux
- -f "<properties file path>" pour spécifier le fichier de propriétés

Par exemple, pour installer IBM® SPSS® Collaboration and Deployment Services Enterprise View Driver de façon silencieuse dans un environnement Linux 32 bits, lancez la commande suivante :

setupLinux32-x86.bin -i silent -f <properties file path>

Vous pouvez utiliser un chemin d'accès absolu ou relatif au fichier de propriétés. Si aucun chemin d'accès n'est spécifié, le fichier des propriétés doit se trouver dans le même répertoire que le programme d'installation.

## *URL IBM SPSS Collaboration and Deployment Services Enterprise View*

Les paramètre URL de connexion de IBM® SPSS® Collaboration and Deployment Services Enterprise View sont décrits dans le tableau suivant.

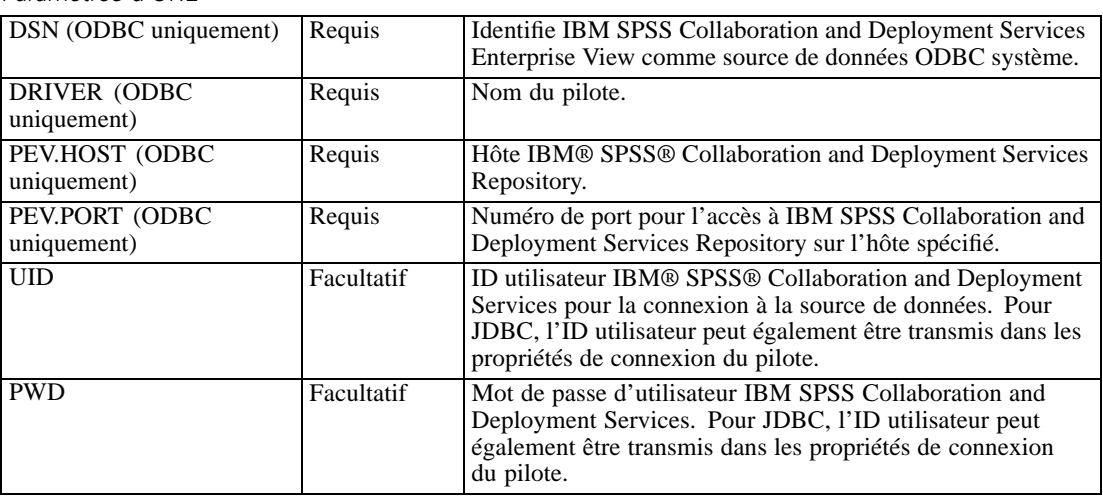

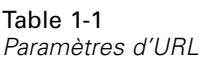

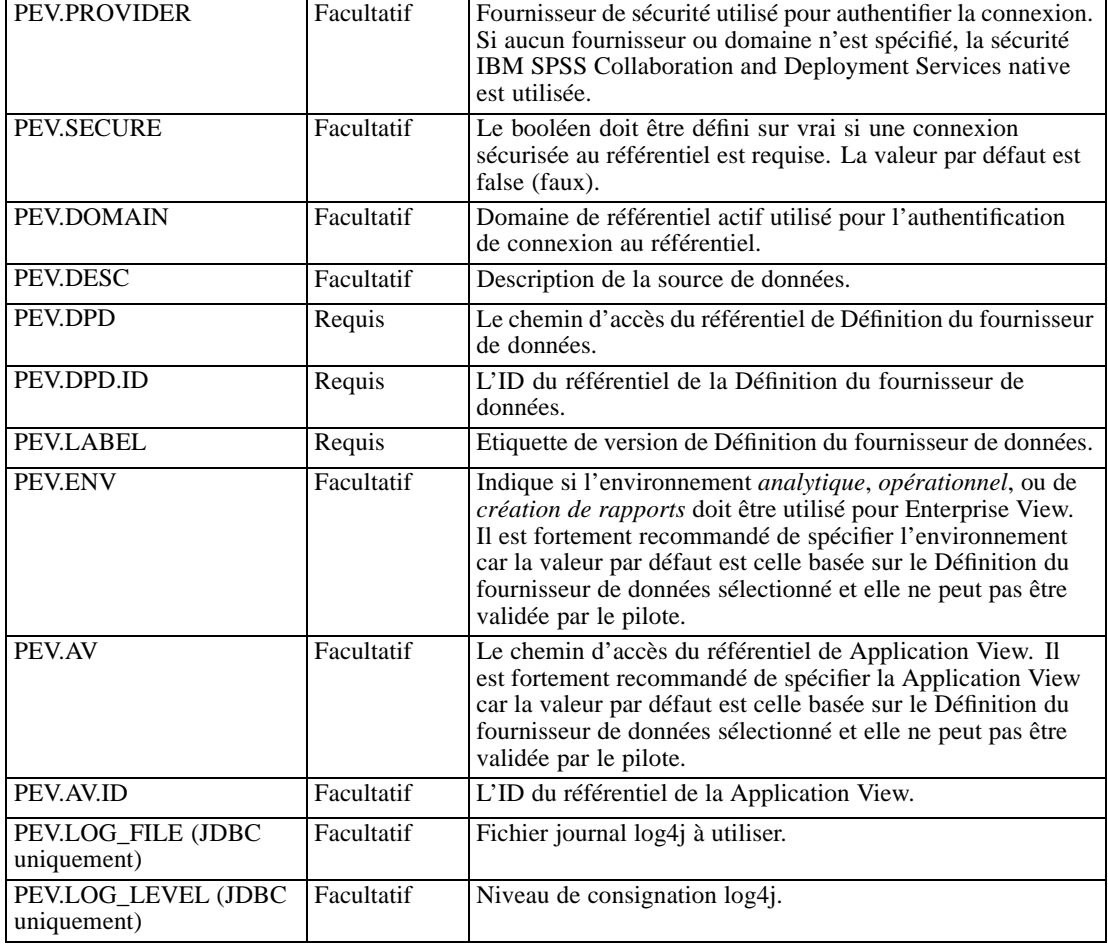

*IBM SPSS Collaboration and Deployment Services Enterprise View Driver*

Le nom de la classe du pilote JDBC est *com.spss.pev.driver.jdbc.PEVDriver*. Le format de l'URL JDBC est le suivant :

jdbc:pev://<server>:<port>;<parameters>

Voici un exemple d'URL JDBC de IBM SPSS Collaboration and Deployment Services Enterprise View :

jdbc:pev://cds01:8080;PEV.ENV=analytic;PEV.LABEL=LATEST;PEV.DPD=/JONESCORP/DPD;PEV.AV=/JONESCORP/AV

La connexion ODBC IBM SPSS Collaboration and Deployment Services Enterprise View exige que DSN ou DRIVER ou les deux soient spécifiés. Si la connexion ODBC est effectuée à l'aide du DSN, tous les champs nécessaires seront fournis dans la configuration de la source de données. Lors de l'utilisation d'une spécification de pilote (par exemple, lorsque la source de données ODBC IBM SPSS Collaboration and Deployment Services Enterprise View n'est pas configurée sur le système), tous les champs requis doivent être fournis par l'application dans la chaîne de connexion du pilote. Ces champs sont les suivants :

- **DRIVER**
- UID

- <span id="page-15-0"></span>**PWD**
- **PEV.HOST**
- **PEV.PORT**
- **PEV.DPD et/ou PEV.DPD.ID**
- **PEV.LABEL**

#### *Remarques*

- Le Définition du fournisseur de données doit être spécifié comme le chemin vers le référentiel ou l'ID de ressource ou les deux. La Application View peut également être spécifiée comme le chemin ou l'ID. Si l'ID de référentiel est utilisé, la valeur prévue est la partie alphanumérique de l'URL de l'objet, par exemple, ac140f2817f156cd0000011580516f1c802e. L'utilisation de l'ID de ressource de référentiel préserve la connexion dans les cas où le chemin de l'objet vers le référentiel change. Lorsque le chemin et l'ID sont transmis au pilote, celui-ci essaye d'utiliser l'ID et revient vers le chemin en cas d'échec.
- Le nom d'utilisateur transmis au pilote doit être un nom d'utilisateur IBM SPSS Collaboration and Deployment Services bien formé. Si aucun fournisseur/domaine n'est spécifié, l'utilisateur sera authentifié par la sécurité IBM SPSS Collaboration and Deployment Services native. Pour les autres fournisseurs de sécurité, le champ utilisateur doit être au format <security provider ID>/<security provider domain>/<user name>; sinon, les paramètres individuels *PEV.PROVIDER* et *PEV.DOMAIN* peuvent être spécifiés.

### *Limitations connues*

E Sur les systèmes d'exploitation basés sur UNIX, le type BIGINT est traité comme *numeric(19,0)*, ce qui peut entraîner une perte de précision.

*Annexe* A

## <span id="page-16-0"></span>*Notices*

Licensed Materials – Property of SPSS Inc., an IBM Company. © Copyright SPSS Inc. 2004, 2010..

Patent No. 7,023,453

**The following paragraph does not apply to the United Kingdom or any other country where such provisions are inconsistent with local law:** SPSS INC., AN IBM COMPANY, PROVIDES THIS PUBLICATION "AS IS" WITHOUT WARRANTY OF ANY KIND, EITHER EXPRESS OR IMPLIED, INCLUDING, BUT NOT LIMITED TO, THE IMPLIED WARRANTIES OF NON-INFRINGEMENT, MERCHANTABILITY OR FITNESS FOR A PARTICULAR PURPOSE. Some states do not allow disclaimer of express or implied warranties in certain transactions, therefore, this statement may not apply to you.

This information could include technical inaccuracies or typographical errors. Changes are periodically made to the information herein; these changes will be incorporated in new editions of the publication. SPSS Inc. may make improvements and/or changes in the product(s) and/or the program(s) described in this publication at any time without notice.

Any references in this information to non-SPSS and non-IBM Web sites are provided for convenience only and do not in any manner serve as an endorsement of those Web sites. The materials at those Web sites are not part of the materials for this SPSS Inc. product and use of those Web sites is at your own risk.

When you send information to IBM or SPSS, you grant IBM and SPSS a nonexclusive right to use or distribute the information in any way it believes appropriate without incurring any obligation to you.

Information concerning non-SPSS products was obtained from the suppliers of those products, their published announcements or other publicly available sources. SPSS has not tested those products and cannot confirm the accuracy of performance, compatibility or any other claims related to non-SPSS products. Questions on the capabilities of non-SPSS products should be addressed to the suppliers of those products.

This information contains examples of data and reports used in daily business operations. To illustrate them as completely as possible, the examples include the names of individuals, companies, brands, and products. All of these names are fictitious and any similarity to the names and addresses used by an actual business enterprise is entirely coincidental.

#### COPYRIGHT LICENSE:

This information contains sample application programs in source language, which illustrate programming techniques on various operating platforms. You may copy, modify, and distribute these sample programs in any form without payment to SPSS Inc., for the purposes of developing,

© Copyright SPSS Inc. 2004, 2010. 13

<span id="page-17-0"></span>*Annexe A*

using, marketing or distributing application programs conforming to the application programming interface for the operating platform for which the sample programs are written. These examples have not been thoroughly tested under all conditions. SPSS Inc., therefore, cannot guarantee or imply reliability, serviceability, or function of these programs. The sample programs are provided "AS IS", without warranty of any kind. SPSS Inc. shall not be liable for any damages arising out of your use of the sample programs.

#### *Trademarks*

IBM, the IBM logo, and ibm.com are trademarks of IBM Corporation, registered in many jurisdictions worldwide. A current list of IBM trademarks is available on the Web at *<http://www.ibm.com/legal/copytrade.shmtl>*.

SPSS is a trademark SPSS and Showcase are trademarks of SPSS Inc., an IBM Company, registered in many jurisdictions worldwide.

Adobe, the Adobe logo, PostScript, and the PostScript logo are either registered trademarks or trademarks of Adobe Systems Incorporated in the United States, and/or other countries.

Linux is a registered trademark of Linus Torvalds in the United States, other countries, or both.

Microsoft, Windows, Windows NT, and the Windows logo are trademarks of Microsoft Corporation in the United States, other countries, or both.

UNIX is a registered trademark of The Open Group in the United States and other countries.

Java and all Java-based trademarks and logos are trademarks of Sun Microsystems, Inc. in the United States, other countries, or both.

Other product and service names might be trademarks of IBM, SPSS, or other companies.

Adobe product screenshot(s) reprinted with permission from Adobe Systems Incorporated.

Microsoft product screenshot(s) reprinted with permission from Microsoft Corporation.

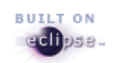

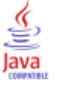

## *Index*

<span id="page-18-0"></span>Aperçu, [1](#page-4-0)

conditions requises, [1](#page-4-0) configuration Administrateur de source de données ODBC de Microsoft, [3](#page-6-0) sources de données de tiers, [4](#page-7-0) UNIX, [8](#page-9-0) Connectivité JDBC, [10](#page-13-0)

désinstaller pilote UNIX, [9](#page-12-0) Pilote Windows, [5](#page-8-0)

installation UNIX, [5](#page-8-0) Windows, [2](#page-5-0)

legal notices, [13](#page-16-0)

Sources de données de tiers, [4](#page-7-0)

trademarks, [14](#page-17-0)